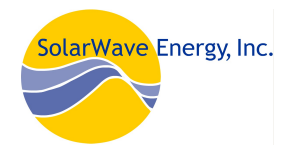

## DL2 SD Card Upgrade Installation Prep form Thermal-Grid.com

Free offer (6 month trial) for Resol DL2 owners:

Thermal-Grid is a Web-based monitoring service for installers, building owners and program managers to remotely oversee and manage solar thermal systems.

View the demo with Firefox or Chrome browsers. Internet Explorer 9 or later works but earlier IE browsers do not handle the graphics and are no longer supported by Microsoft.

www.thermal-grid.com Username= Demo Password= 123

See instruction: quick start 1 page version Thermal Grid Quick Start Guide (PDF) Full version Thermal Grid Web Guide (PDF)

If you would like to upgrade your DL2 and add Thermal-Grid software to the Resol DL2 please continue.

## Note: This Version of Thermal-Grid can only be used on RESOL DL2's with Firmware Versions 1.45, 1.46, or 1.47 and is NOT for the DL2 V. 2.0)

## Installation guideline:

These instructions allow you to upgrade the Resol DL2 to a Thermal-Grid Enhanced DL2, enabling access of monitoring services from your browser anywhere on the WEB.

Thermal-Grid Web-based monitoring requires a live wired Internet connection\* and a device, in this case the DL2, that can deliver your systems data to our server.

We need to identify your DL2 and your site information.

Fill in the MAC address (unique) of your DL2:

The MAC address can be found either by using Resol's Discovery Tool or by inserting a SD card in the DL2. The file name copied to the SD card includes the MAC address.

Next Steps: - Please fill out as much as the following information as possible so that we may accurately develop a monitoring page for your site. Please attach a schematic if possible. If information does not fit into the lines below, please add lines or pages as needed.

Download the form: DL2 Installer Sensor Mapping Form Or fill out online: https://thermal-grid.com/form.php

We do not sell or publish personal data. You remain the owner of your data, but we do retain the right to use aggregate data without personal identifiers to compare performance and system operations of various systems. Manufacturers, product models, and installers are identified when possible, but personal information like names and residential addresses, while collected for billing purposes are kept off the sites.

Footnotes: \* "live wired Internet connection" can be defined as access to the Internet using an Ethernet connection such as a port on a router or switch where a user could plug a computer in and browse the Internet. Most routers come (out of the box) with outgoing ports open. If you have specific network settings that limit access, there may need to be an exception made allowing the DL2 to send data out. More details may be found in the full installation manual.

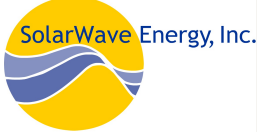

Names and email address are used so we can create user accounts. Additional accounts can be added later.

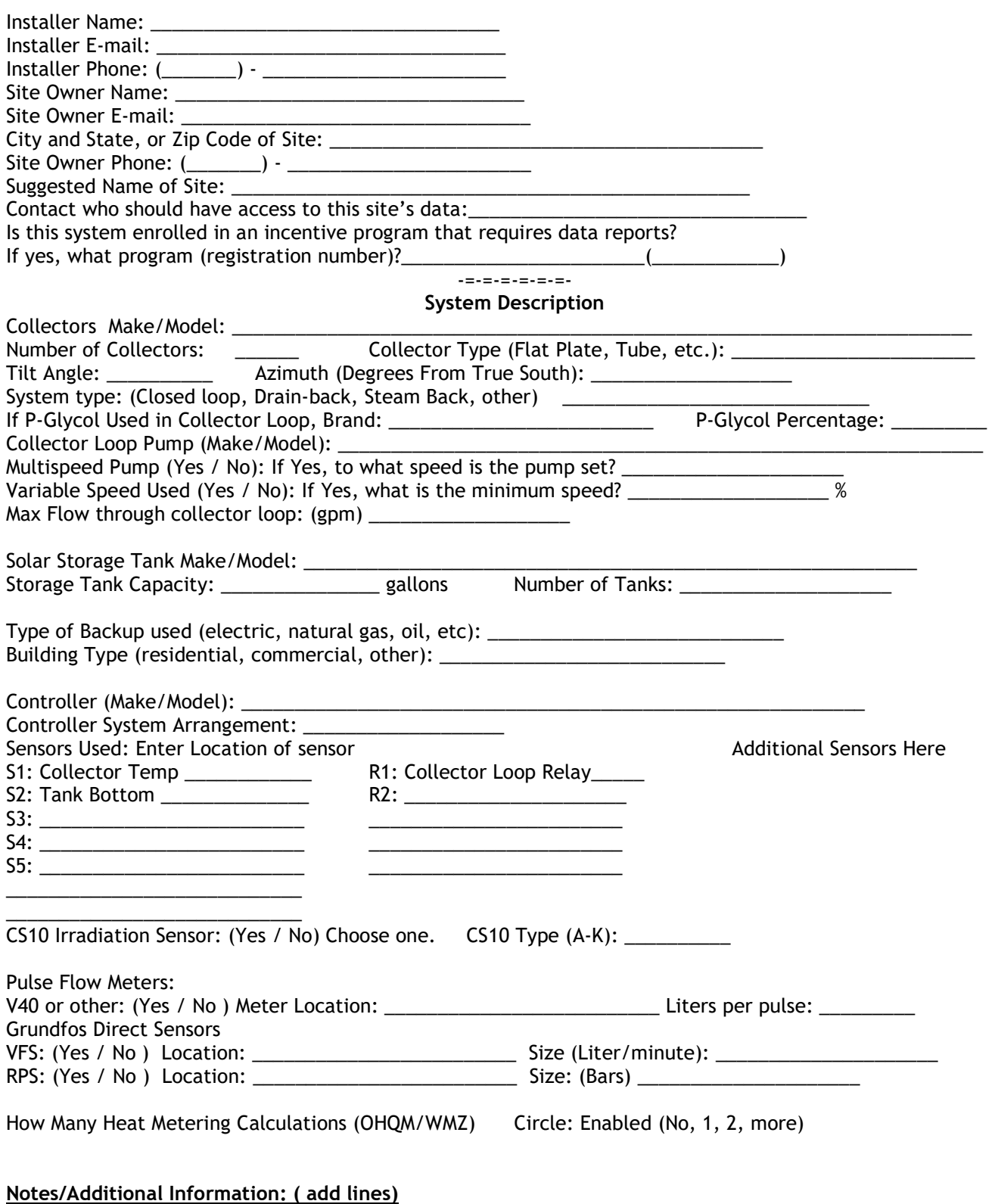

Schematic or system drawing (add line or attachments welcome) :